## ..................................................................................................................................................................... **0.Downgrading to IRIX® 6.3 on O2™ Systems**

The following CDs have been included in this package:

- IRIX 6.3 (Part # 813-0595-002)
- IRIX 6.3 Applications 8/97 (Part # 813-0599-003)
- Recommended Patches for IRIX 6.3
- SoftWindows™ 95 4.0.1

To perform the downgrade, refer to the *IRIX Admin: Software Installation and Licensing* manual. If you don't have a printed copy, you can find it online in the Technical Publications Library, at the following location: http://techpubs.sgi.com/library/

Follow these instructions:

- 1. Perform a full system backup, using the method you usually use for backups.
- 2. Save the SoftWindows 95 5.0 license file to another system, where it cannot be overwritten by the IRIX 6.3 installation. The miniroot installation erases any data in the *license.dat* file. Use the command below. Although the command prints on this page as two lines, do not insert any carriage returns when you type the command. % **rcp /usr/lib/SoftWindows/FLEXlm/license.dat guest@***backup.host:***/var/tmp**

**1**

007-3902-002

Replace *backup.host* with the name of the system to which you are copying.

3. Load the miniroot using the Recommended Patches for IRIX 6.3 CD-ROM. See *IRIX Admin: Software Installation and Licensing* for detailed instructions on loading the miniroot.

**Note:** A miniroot installation is an installation method that relies on services in the system's programmable read-only memory (PROM) to transfer special installation tools from the CD (or distribution directory) to the system disk. It requires that you shut down the system and boot from a CD or distribution directory.

You see a message similar to the following as the 6.3 miniroot is starting up, before it actually starts Inst.

Current system date is *date* Mounting file systems: /dev/dsk/dks0d1s0: Invalid argument

Unable to mount partition: /dev/dsk/dks0d1s0 on /root. This is your system disk: without it we have nothing on which to install software. Please manually correct your configuration and try again. Press Enter to invoke C Shell csh:

4. When you see the above message, press **Enter**, and enter the following command, using the disk device name given in the error message (unless you have special local configurations). For example, if you're on an O2 R5000 workstation, use **dks0d1s0**. If you're on an O2 R10000, use **dks0d2s0**:

# **mkfs /dev/dsk/dks0d1s0**

This gives you output similar to the following:

meta-data= /dev/dsk/dks0d1s0 isize=256 agcount=8, agsize = 61425 blks data = bsize=4096 blocks=491395, imaxpct=25 log = internal log bsize=4096 blocks=1000 realtime = none extsz=65536 blocks=0, rtextents=0

5. Enter **exit** to continue the miniroot installation:

# **exit** Text similar to the following appears: Creating miniroot devices, please wait Current system date is *date* Mounting file systems: /dev/miniroot on / /dev/dsk/dks0dls0 on /root Invoking software installation. Default distribution to install from: /CDROM/dist

6. When the Inst prompt appears, eject the 6.3 patch CD, insert the IRIX 6.3 CD, and enter **from /CDROM/dist**:

# Inst> **from /CDROM/dist**

Reading product descriptions. 100% Done.

If you plan to install from another distribution, either choose from the list below or enter the name of a different distribution.

This will allow you to make selections from two or more distributions before starting the install.

Enter "done" if you are ready to proceed with the installation now.

1 /CDROM/dist

2. done (no action, return to inst menu) Install software from: [/CDROM/dist]

7. Eject the IRIX 6.3 CD, insert the IRIX 6.3 Applications CD, and press **Enter**. After this CD has been read enter **done**, then enter **go**.

(The *go* command begins a default installation from the default distribution.)

8. When Inst indicates the installation is finished, enter **quit**. Postinstallation processes begin. When they are complete you see:

Ready to restart the system. Restart? Enter **y** to restart.

- 9. Install any non-IRIX patches and required software. (You can use either Inst or Software Manager—to open Software Manager choose System > Software Manager from the Toolchest.) Make sure you have the IRIX 6.3 versions of the patches or software. Do not install SoftWindows 95 5.0 on IRIX 6.3. Install the SoftWindows 95 4.0.1 CD-ROM, which is included in this downgrade kit.
- 10. Install required patches from the Recommended Patches for IRIX 6.3 CD-ROM. Insert the CD and install as follows:

```
% su
# Inst
Inst> from /CDROM/dist
Inst> install installable
Inst> keep same
Inst> go
```
When installation is complete, enter **quit** to exit Inst.

11. If you installed SoftWindows 95 4.0.1, move the SoftWindows 95 5.0 license file, *license.dat,* from the saved location as specified in step 2 to the */usr/lib/SoftWindows/FLEXlm* directory on your system. Use the command below. Although the command prints on this page on two lines, do not insert any carriage returns when you type the command.

% **rcp guest@***backup.host***:/var/tmp/license.dat /usr/lib/SoftWindows/FLEXlm/license.dat**

If you did not save *license.dat* from the original IRIX 6.5 software, e-mail your request for the file to Silicon Graphics at *softwindows@sgi.com*. Include the word "License" in the subject line and the lmhostid information for your system in the body of the message. To get the lmhostid information, type **lmhostid** after the prompt in any UNIX shell window.

12. Restore any user files, modified system files, or other files you need from the backup created in step 1.

© 1998 Silicon Graphics, Inc. All rights reserved.

Silicon Graphics, the Silicon Graphics logo, and IRIX are registered trademarks and O2 is a trademark of Silicon Graphics, Inc. UNIX is a registered trademark in the United States and other countries, licensed exclusively through X/Open Company, Ltd. SoftWindows is a trademark of Insignia Solutions, Inc.

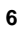